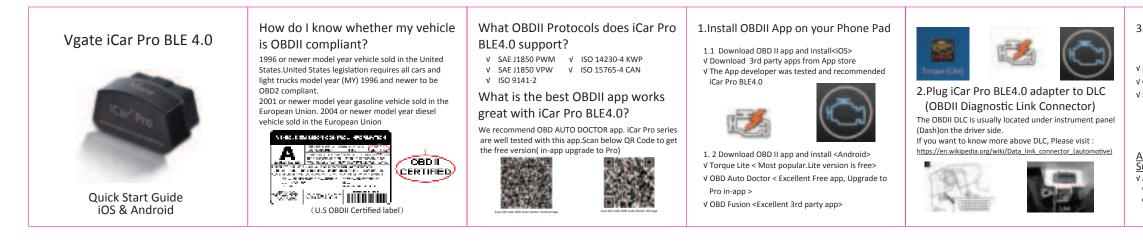

| Step 1:<br>V Enable Blueto<br>V Turn on Blueto<br>V Select device<br>password "12<br>V Get Paired<br>Step 2:<br>V Get Paired<br>Step 2: Configu<br>Doctor<br>V Run OBD Aut<br>V Tap Extras bu<br>V Tap Extras bu<br>V Select adapte<br>V Select Matter | ure connectivity setting on the OBD Auto<br>to Doctor app<br>utton on the Status page<br>ivity in the setting menu to select<br>ype<br>er type to Bluetooth<br>ooth device | - | Image: Additional and the second of the second of the s |  |
|----------------------------------------------------------------------------------------------------|----------------------------------------------------------------------------------------------------|---|----------------------------------------------------------------------------------------------------|--|
|----------------------------------------------------------------------------------------------------|----------------------------------------------------------------------------------------------------|---|----------------------------------------------------------------------------------------------------|--|

## 3. Turn vehicle ignition to Key On, Engine Off position

LED indicator status √ RED : Power indicator. Light will on

√ GREEN : OBD indicator . Blink once v BLUE: Bluetooth indicator . Off

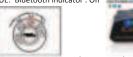

Automatically OBD device wake up and Super Power Saving on iCar Pro series V Allow the user to leave the iCar Pro in OBD Socket without unplug and plug operation .Supper low power consumption<sleep mode> is low to "2.7ma" level.

√ Automatically wake up function to power on iCar Pro every time when you are start with key on engine off (KOEO)position. The device wake up speed is fast to "ms" level . Allow user to start the diagnostic operation more quickly. Troubleshooting note: No LED lighting? ✓ Please check blown fuses on the vehicle √ The adapter is improperly installed. Please remove it from DLC port and plug it again. 4. How to pair iCar Pro BLE 4.0 to your

device (use OBD Auto Doctor) 4.1 Pair iCar Pro BLE4.0 to iOS device

Step 1: Enable Bluetooth on your iPhone . Get ready to pair with device . \*IMPORTANT NOTE: Can not see Bluetooth device name in iPhone?! Don't worry. This device only require to configure Bluetooth device name in the OBD app setting. Just enable Bluetooth button on the iOS device and continue to the OBD app setting in step2 ONLY iOS supported Bluetooth profiles can show device name Bluetooth LE 4.0 technology isn't apply for the supported Bluetooth profiles from iOS .So user can not find iCar Pro BLE4.0 Bluetooth device name.

For iOS supported Bluetooth profiles ,please refer check this page: https://support.apple.com/en-us/HT204387

- Step 2: Configure connectivity setting on the OBD Auto Doctor ✓ Run OBD Auto Doctor app
- ✓ Tap Extras button on the Status page
- ✓ Tap Connectivity in the setting menu to select connection type
- ✓ Select adapter type to Bluetooth

✓ Select device as Vgate
✓ Back to Status page, Click

✓ Initial adapter and connecting to vehicle .Bluetooth indicator LED (BLUE) and OBD data indicator (GREEN) keep blinking while system connecting. It will take about 30 seconds to connect

 $\boldsymbol{v}$  Connected. All LED indicators lights on while sync data from vehicle

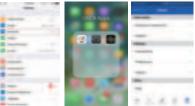

IMPORTANT NOTE:

Different OBD II app has different Bluetooth setting steps. Please follow the steps on the app to configure the setting.

## Supported Parameters(NOT FULL LIST): PID Sensors

- \$01 Monitor status since DTCs Cleared
- \$02 DTC that caused required freeze frame data storage
- \$03 Fuel system status
- \$04 Calculated load value
- \$05 Engine coolant temperature
- \$06,\$08 Short term fuel trim
- \$7.\$9 Long term fuel trim
- \$10 Air flow rate from mass air flow sensor \$11 Absolute throttle position
- \$0A
- Fuel pressure \$0B
- Intake manifold absolute pressure \$0C Engine RPM
- \$0D Vehicle speed sensor
- \$0E Ignition timing advance for #1 Cylinder
- \$0F Intake air temperature

6. How to read and understand OBD Codes ?

## P0123

Throttle Position Sensor/Switch A Circuit High Input

- P- Powertrain (Engine&Transmission/Gearbox)
- 0-Generic OBD Code
- 1- Fuel & Air metering
- 2& 3 --Fault description: Throttle Position Sensor(TPS) /Switch A Circuit High Input
- ( When the PCM sees a voltage that is higher than the normal upper limit, P0123 will set) .User can internet the OBD Code meaning and know the possible causes)
- A submitted SNP21 ingense men alle Son as 2010/01/01 - Inthe La I Teo 14 And I Comparison (Comparison Comparison) (Comparison Comparison) Comparison Comparison Contract of the processing of the second second seco

More description please visit here : https://www.obd-codes.com/p0123 Need Help?

Please email to us anytime: info@obd2solution.cn We will take response within 12 hours.

Thank you for your purchase! If you like Vgate iCar Pro Bluetooth 4.0, please post your review on.

## Product Upgrade:

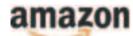